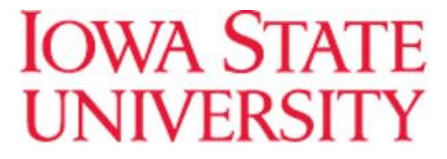

The New Campus Appointment Student Scheduler offers a streamlined scheduling process. In the new update, you only need to provide a reason for your appointment:

## New Appointment

## What can we help you find?

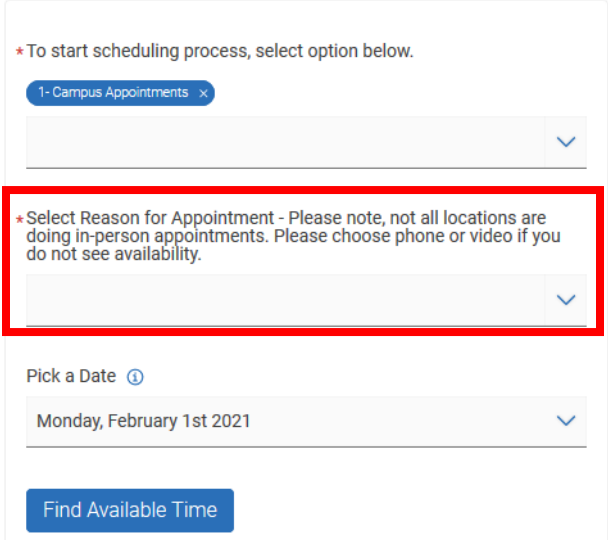

Immediately after choosing a reason, you will be taken to the scheduler below. All locations that are offering appointments for your chosen reason will show with available times.

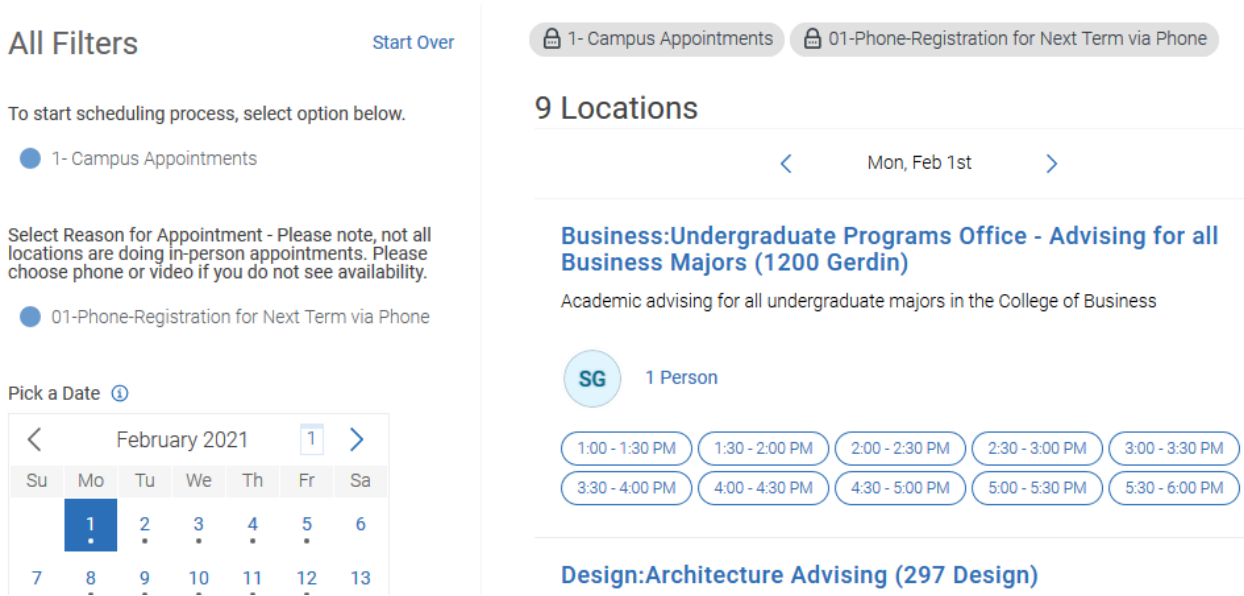

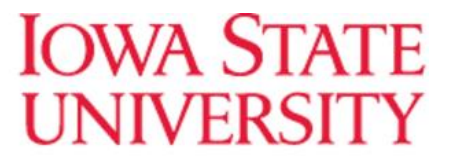

If you want to choose a specific advisor, or Location, you can find those filters under the calendar:

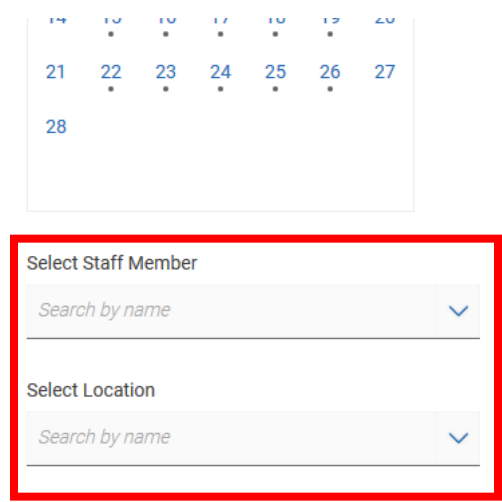

If you don't see any times that work for you, at the bottom of the page will give you the option to request alternative appointment times with your department:

Don't see anything that works for you?

**Request Alternate Appointment Time** There may be other locations that support Appointment Requests.

**View Drop-in Times** There may be other locations that support Drop-ins.